## Changing Your User Name and Password

You can access your user name and password in your profile. The **My Profile** link is near the top of your Home page, and also in the **Help** menu.

| Home Operations Reports Links Help logout |                        |            |
|-------------------------------------------|------------------------|------------|
| > <u>Home</u>                             |                        |            |
|                                           |                        |            |
|                                           | Welcome Andrew Anders: | My Profile |
| ATTORNEY                                  | My Appointments:       | View       |

From your My Profile page, click Edit.

| Home     | Operations                                           | Reports | Links | Help    | logout           |      |
|----------|------------------------------------------------------|---------|-------|---------|------------------|------|
| > Help > | > Help > My Profile Welcome Andrew Anders (Attorney) |         |       |         |                  |      |
|          | <b>Info</b><br>gin information                       |         |       | UserNar | me <b>Anders</b> | Edit |
|          |                                                      |         |       |         |                  |      |
|          |                                                      |         |       |         |                  |      |

To change your user name, in the **Username** field, type the new user name, and click **change**.

To reset your password, click **Reset**. The screen changes to allow you to enter and confirm the new password. Click **Reset** again.

| Username Anders | <u>change</u> |
|-----------------|---------------|
| Password        | *             |
| Confirm         | *             |
| Confirm [       | Reset cancel  |

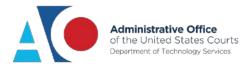

If you are locked out of your account, click **Forgot your Login?**. Enter the correct information and you will receive an email with a link to reset your password. The reset link is only valid for 24 hours and can only be clicked once. If you need to click it again, you will receive a new link.

| Forgot your Login? Please tell us your username and/or email address. We will<br>send you an email to reset your password.    |               |  |  |  |
|----------------------------------------------------------------------------------------------------|---------------|--|--|--|
| An email with instructions on how to reset your password was sent to the email<br>address stored on our system.               |               |  |  |  |
| <b>IMPORTANT:</b> The link provided in the password reset email is only valid for 24 hours and can only be accessed one time. |               |  |  |  |
| Username:                                                                                                    | and/or        |  |  |  |
| Email:                                                                                                    |               |  |  |  |
|                                                                                                    | Recover Logon |  |  |  |

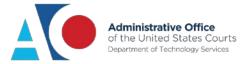